# **1.3 Domain Registration How to enable Whois Privacy?**

## **How to enable Whois Privacy Services**

Whois Privacy Services are available for **most generic top level domains**. The availability is always indicated in Joker.com's [price list](https://joker.com/goto/prices) and also the domain search.

Privacy Services are available for new domain registrations, transfers and renewals - and they can also be applied to existing domains.

Please find all details about the services, pricing and periods here at Whois Privacy Services.

### **Enabling Privacy Services for existing Domains**

To order Privacy Services for your existing domains, please either

- click on the **icon** for "modify your domain settings" on the **home page**, right to your domain
- enter the domain name into the field below '**Shortcut to your domains**', click 'Modify Domain'
- enter the **Service zone**, chose 'Domain Settings', click on your domain
- or go directly to 'Domain Settings' using this Link

You will then find the **Privacy** status and options to add within '**Domain Information**':

# **1.3 Domain Registration**

### **Domain Management**

Here is the overview of all aspects of the domain joker-migration-test.net. Within the scope of your permissions of this domain, you may change all of its attributes, renew, change contacts, change ownership or nameservers.

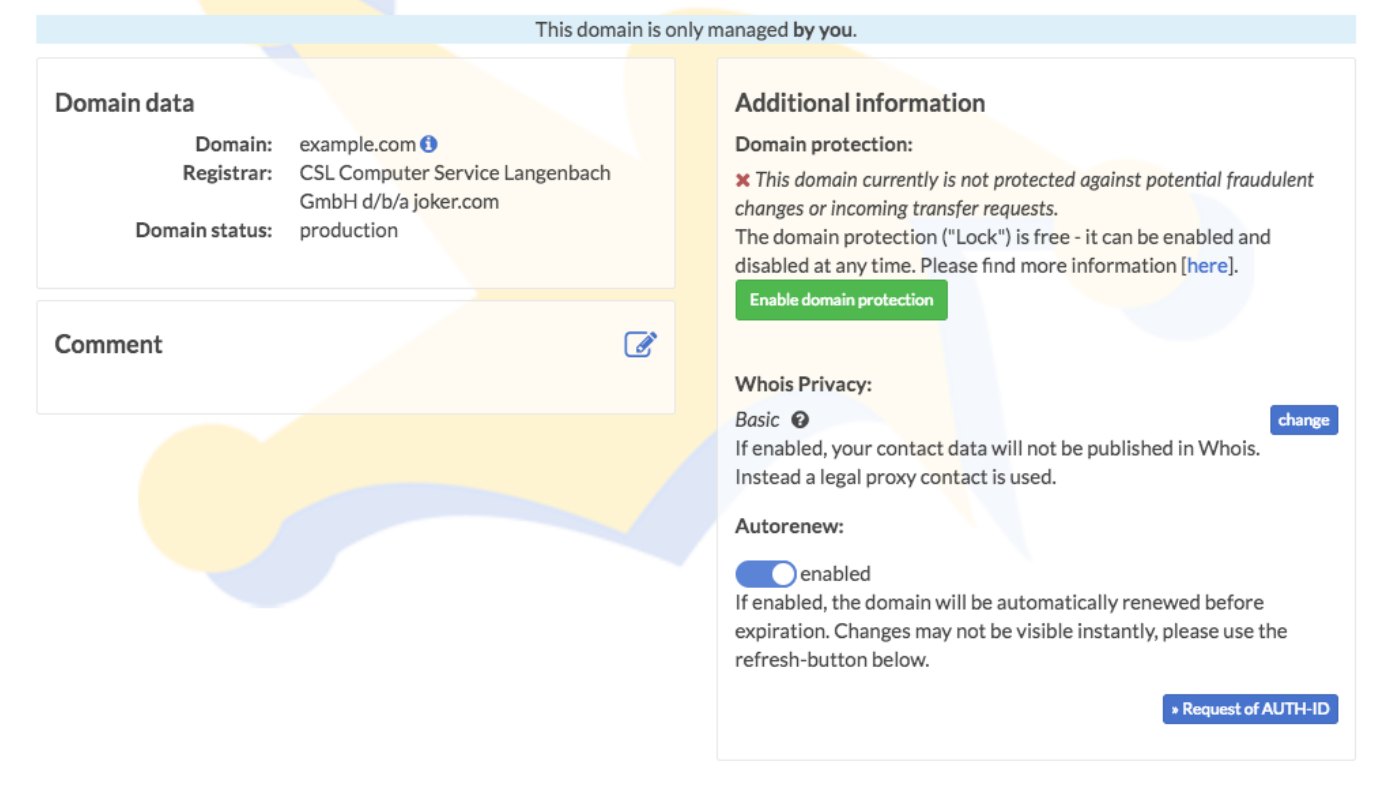

### **Register new Domains with Privacy Services**

To register a new domain with Privacy Services, please add your domain to the cart as usual, and find the new privacy options directly in the cart - simply click on '**Add Privacy**' to select:

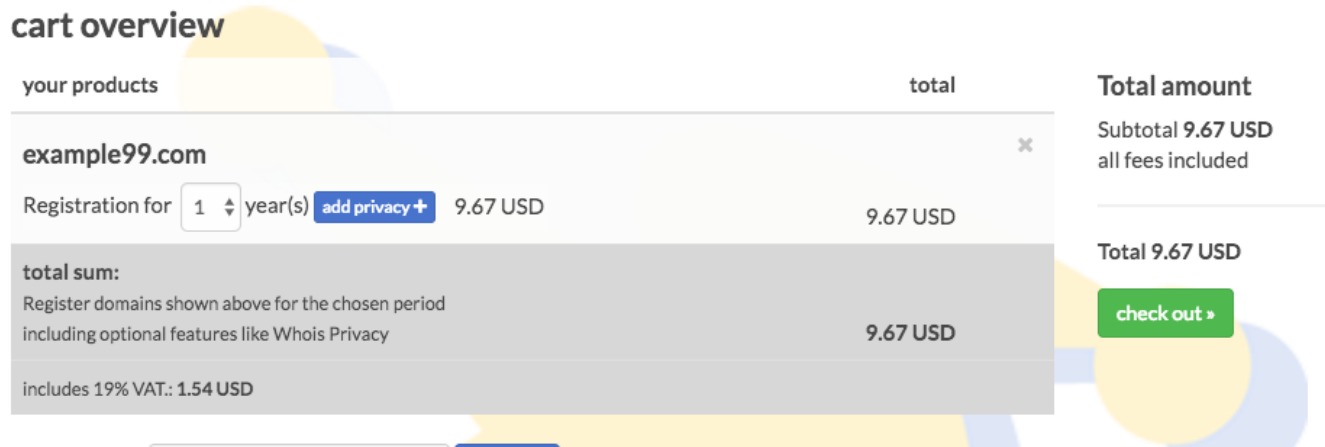

## **Renew a Domain and add Privacy Services**

When you renew your domains as usual using "**Renew Domains**" in **Service zone**, or using a direct link on the Joker.com home page, you will find a new renewal dialogue, which offers the Page 2 / 4

# **1.3 Domain Registration**

Privacy Services for all applicable domains as easy-to-use check boxes:

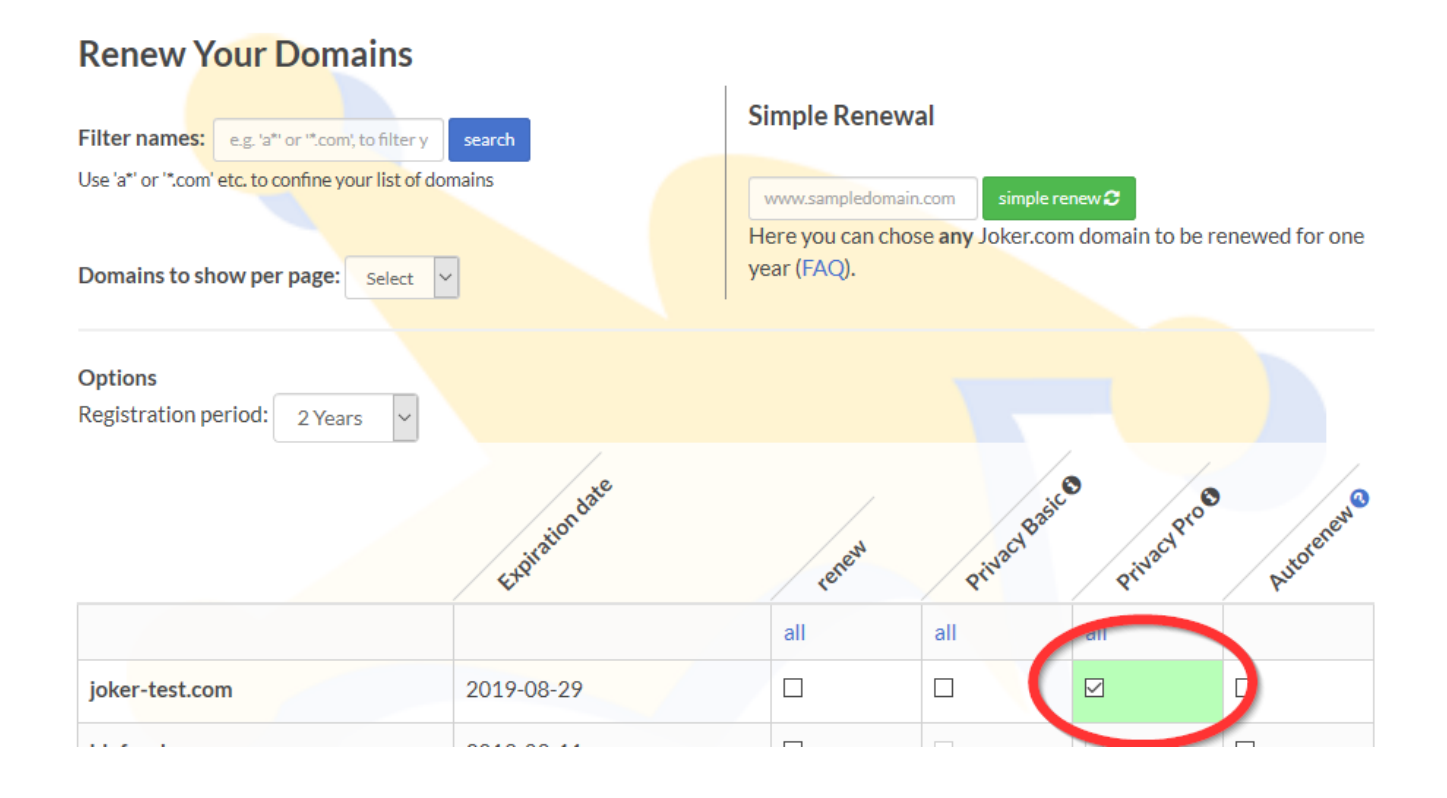

## **Transfer a Domain and add Privacy Services**

We now also offer to apply Privacy Services to domains **during a transfer**. This is implemented in such a way, that in case a domain which already used privacy services with the former, losing registrar, the Whois data will **not be disclosed at any time**. To chose privacy options, please start a transfer as usual, and find your choice in section '**Addtional Products**' below the AUTH-ID:

## **1.3 Domain Registration**

Transfer: AUTH-ID / Whois: Contact data / Domain attributes / Confirm domain data / Order summary

#### **Transfer to Joker.com**

To transfer a domain to Joker.com, you have to provide a so called AUTH-ID (also called Domain Password, AUTH-INFO, EPP-Code or AUTH-CODE).

This ID is the proof of authorisation regarding to this domain. You have to request this ID from your current Registrar or provider!

In case it is not possible to determine the AUTH-ID for your domain, you may try to enter "none" here. This will result into a manual investigation. Please note that this will most probably delay the transfer process, and the transfer will not be performed automatically.

For .eu Domains, the AUTH-ID can also be requested directly from the registry.

Without a valid AUTH-ID, a transfer will not succeed.

Auth-ID:

#### **Additional Options:**

You can add additional options related to your domain.

Privacy of your contact data: Preview 0

- **O** public Whois contact data
- Privacy basic (USD 1.06)
- O Privacy pro (USD 1.77)

Unique solution ID: #2465 Author: Joker.com Last update: 2018-11-15 17:21